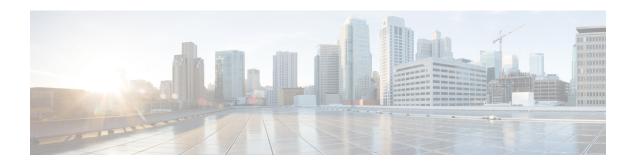

## **Responder Settings**

This chapter explains the following:

• Introduction to Responder Settings, on page 1

# **Introduction to Responder Settings**

This page contains complete information on **Responder Settings**.

Once you install the responder, it is in the default **Suspend** state. So, the Responder will not collect/send any data. In this state, the Master IP Address and Shared Secret Key are in the default **Disable** state.

### **Enable Responder**

- Step 1 Click Enable to select Responder State manually, in the Responder Settings page.
- **Step 2** Enter either the Host Name or Master IP Address in **UCOD Master Node** field.

#### **Set the Shared Secret Key**

Once you enable the Responder state and enter the UCOD Master Node, set the **Shared Secret Key**. This is optional, but highly recommended to secure the data. It secures the communication between the Master and the Responder.

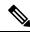

Note

You must provide the same key for both Master and associated Responder(s).

Set the Shared Secret Key based on the key policy provided below.

#### **Key policy:**

- **1.** Alphanumeric (case sensitive)
- 2. Must be between 8 and 24 characters in length
- 3. No special characters allowed

#### **Registration Status**

**Step 1** Click **Apply** to successfully register the Responder Settings.

Once you set the shared secret key, the Registration Status changes accordingly.

- **Step 2** Check for the respective reasons below.
  - a. Registered: Registration successful with the Master.
  - **b. Pending**: When Responder is suspended or Master is not available for Registration (Default state).
  - c. Unregistered: Responder IP is not available in the Master authorized list.
  - d. Suspended: Responder is in suspended state. However, the Master has this Responder IP in its authorized list.

Based on successful validation of the Master IP Address/Shared Secret Key, the responder is successfully registered to the Master.

Note If you do not provide the correct Master IP Address(es)/Host Names, Apply button in the Responder Settings page is disabled.